## **Etapy tworzenia strony WWW:**

- I. Ustalenie tematyki strony.
- II. Wykonanie projektu wstępnego strony:
- 1.W postaci rysunku (szkicu) na kartce
- 2.W postaci projektu w dokumencie elektronicznym np. MS. Word
- 3.W szczególności:
- ustalenie treści (właściwych tekstów) do zamieszczenia na stronie
- przygotowanie elementów grafiki na stronę

**(elementy graficzne – pliki jpg, png, gif muszą mieć odpowiednią wielkość, aby strona sprawnie otwierała się – ma to szczególne znaczenie w przypadku mocna rozbudowanych witryn internetowych – sprawdź w Internecie, jaką wielkość zaleca się dla graficznych plików zamieszczanych na stronach WWW)**

- ustalenie liczby podstron w stronie oraz ich wyglądu

- zaplanowanie rozmieszczenia na stronie i w podstronach tekstów względem grafiki
- zaplanowanie rozmieszczenia odnośników (linków) do innych stron

- zaplanowanie parametrów formatowania tekstu, sposobu stosowania numerowań, wyliczeń, umieszczenia tabel …

- zaplanowanie kolorystyki strony (tło, tekst, elementy graficzne, ramki tabel, …)

III. Sprawdzenie poprawności tekstów i ogólnego funkcjonowania strony (sprawdzenie poprawności kodu html danej strony www)

**IV. Podczas budowy i projektowania strony WWW należy pamiętać o przestrzeganiu prawa (dotyczy to między innymi praw autorskich oraz ochrony wizerunku osób na zdjęciach)**

## **Zanim umieścisz stronę WWW w Internecie, sprawdź czy jej pliki spełniają poniższe zasady:**

1. Nie można używać w nazwach plików polskich znaków diakrytycznych, np. ą, ę, ż, …

2. Nie można używać w nazwach plików spacji.

3. Należy używać w nazwach plików jedynie małych liter, ponieważ większość serwerów WWW pracuje w oparciu o system operacyjny Linux, który w nazwach plików rozróżnia małe i duże litery.

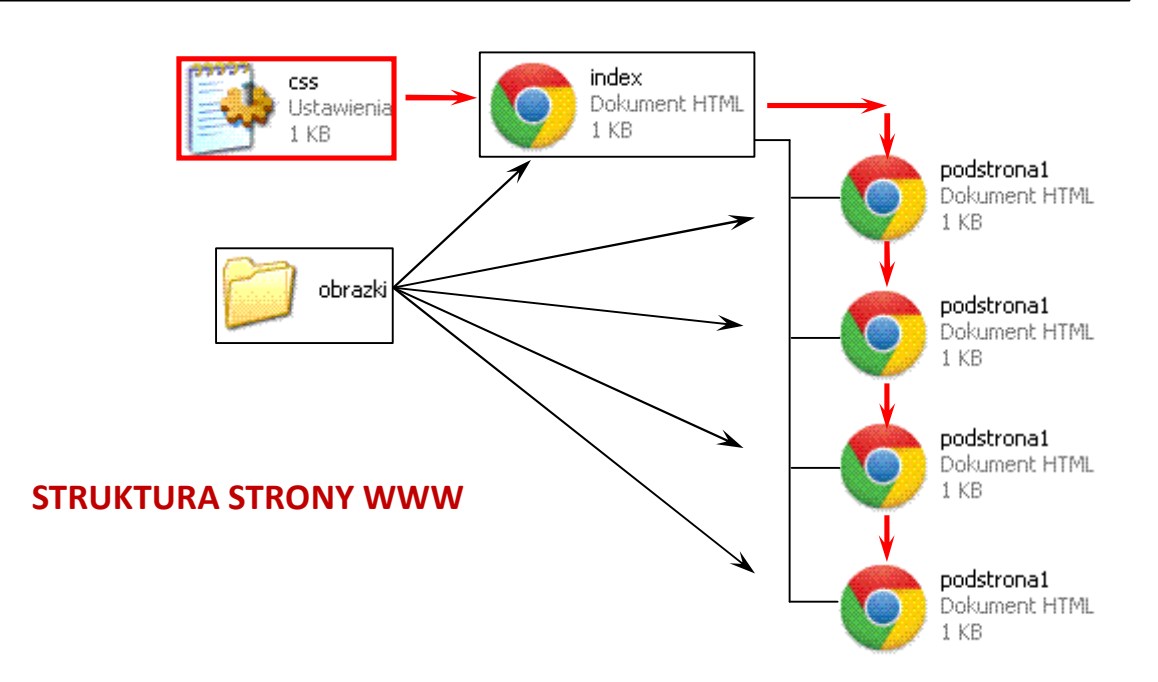

## **PRZYPOMINAM!**

## **Strona internetowa (WWW) –** jest to **plik tekstowy zapisany z rozszerzeniem htm lub html,** w którym umieszcza się specjalne **znaczniki** języka

opisu stron HTML. Znaczniki te zapisuje się między symbolami "<" oraz ">". Wszystkie elementy graficzne wyświetlane przez przeglądarkę stron WWW znajdują się przeważnie w osobnym folderze – na powyższym schemacie w pliku Obrazki. Nie są one osadzone w samej stronie WWW. Dlatego przeważnie przy zapisie danej strony WWW np. na pulpicie, zapisywane są dwa pliki: właściwa strona WWW z rozszerzeniem html oraz jej folder z plikami graficznymi.

Najprostszym edytorem do budowy stron WWW jest systemowy notatnik. Aby zbudować najprostszą stronę WWW, należy otworzyć dokument tekstowy w notatniku, a następnie zapisać go z rozszerzeniem htm lub html w poniższy sposób:

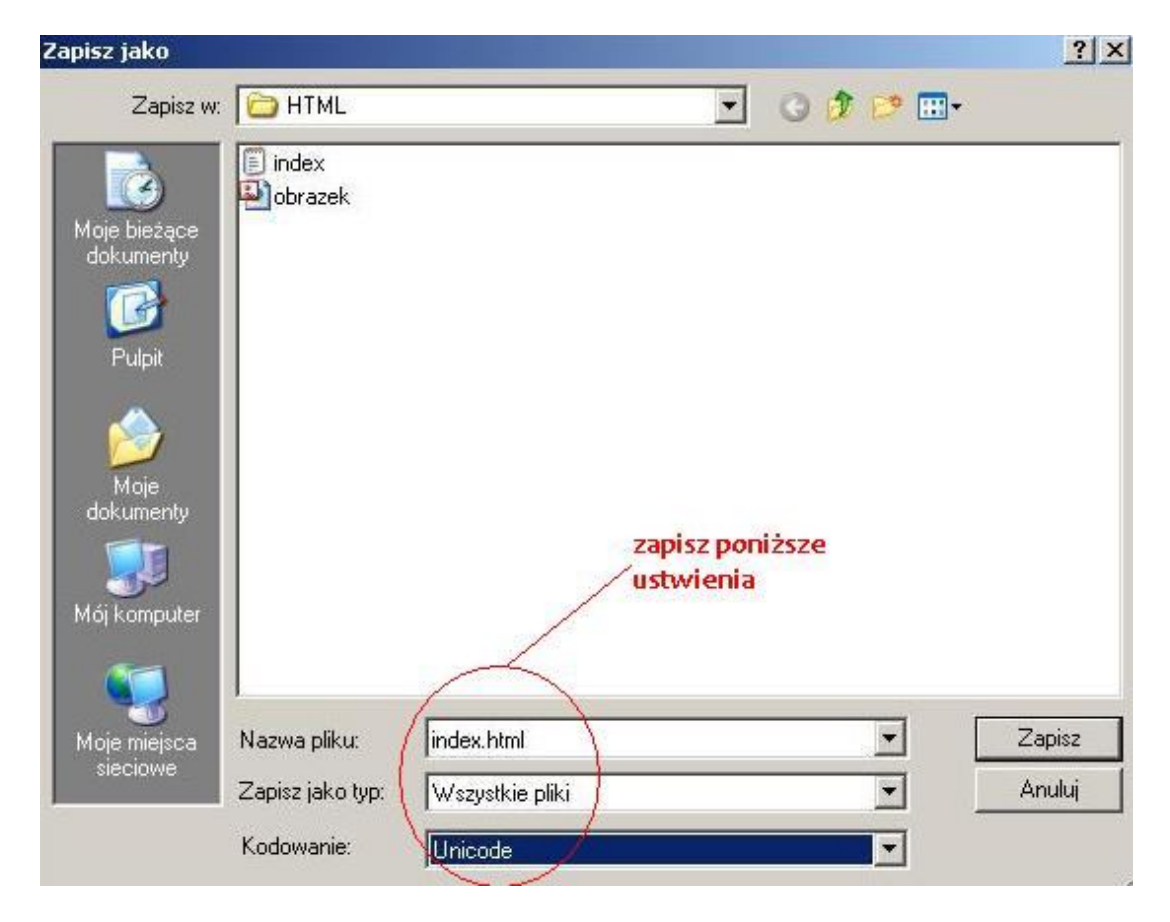

**PAMIĘTAJ!** Strona główna witryny internetowej nosi przeważnie nazwę INDEX.